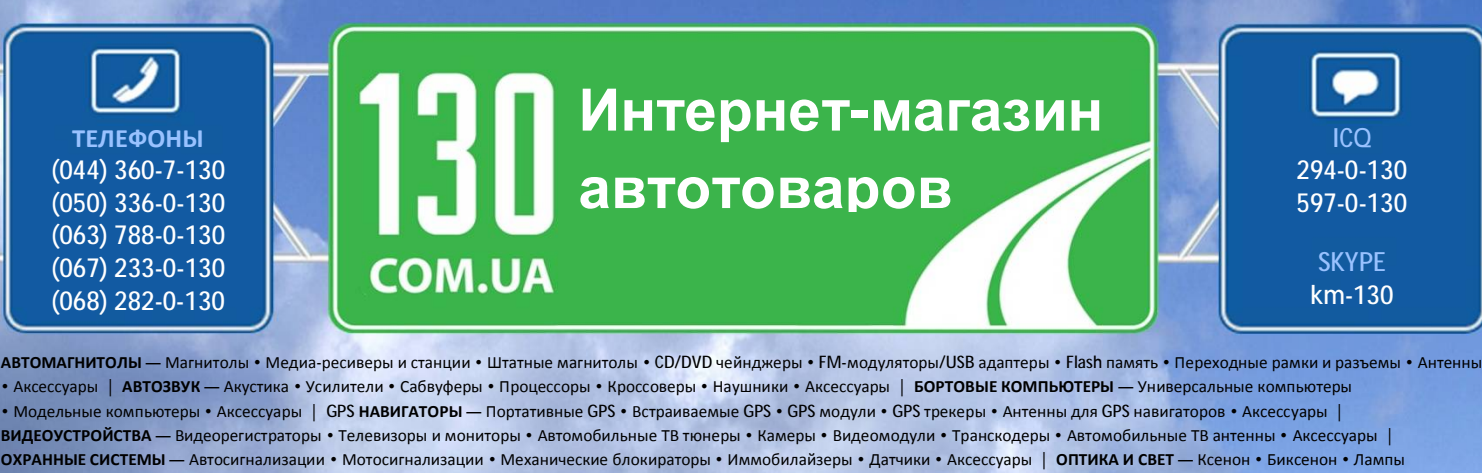

• Светодиоды • Стробоскопы • Оптика и фары • Омыватели фар • Датчики света, дождя • Аксессуары | **ПАРКТРОНИКИ И ЗЕРКАЛА** — Задние парктроники • Передние парктроники • Комбинированные парктроники • Зеркала заднего вида • Аксессуары | **ПОДОГРЕВ И ОХЛАЖДЕНИЕ** — Подогревы сидений • Подогревы зеркал • Подогревы дворников • Подогревы двигателей • Автохолодильники • Автокондиционеры • Аксессуары | **ТЮНИНГ** — Виброизоляция • Шумоизоляция • Тонировочная пленка • Аксессуары | **АВТОАКСЕССУАРЫ** — Радар-детекторы • Громкая связь, Bluetooth • Стеклоподъемники • Компрессоры • Звуковые сигналы, СГУ • Измерительные приборы • Автопылесосы • Автокресла • Разное | **МОНТАЖНОЕ ОБОРУДОВАНИЕ** — Установочные екты • Обивочные материалы • Декоративные решетки • Фазоинверторы • Кабель и провод • Инструменты • Разное | ПИТАНИЕ — Аккумуляторы • Преобразователи • Пуско-зарядные устройства • Конденсаторы • Аксессуары | **МОРСКАЯ ЭЛЕКТРОНИКА И ЗВУК** — Морские магнитолы • Морская акустика • Морские сабвуферы • Морские усилители • Аксессуары | **АВТОХИМИЯ И КОСМЕТИКА** — Присадки • Жидкости омывателя • Средства по уходу • Полироли • Ароматизаторы • Клеи и герметики | **ЖИДКОСТИ И МАСЛА** — Моторные масла • Трансмиссионные масла • Тормозные жидкости • Антифризы • Технические смазки

Sain

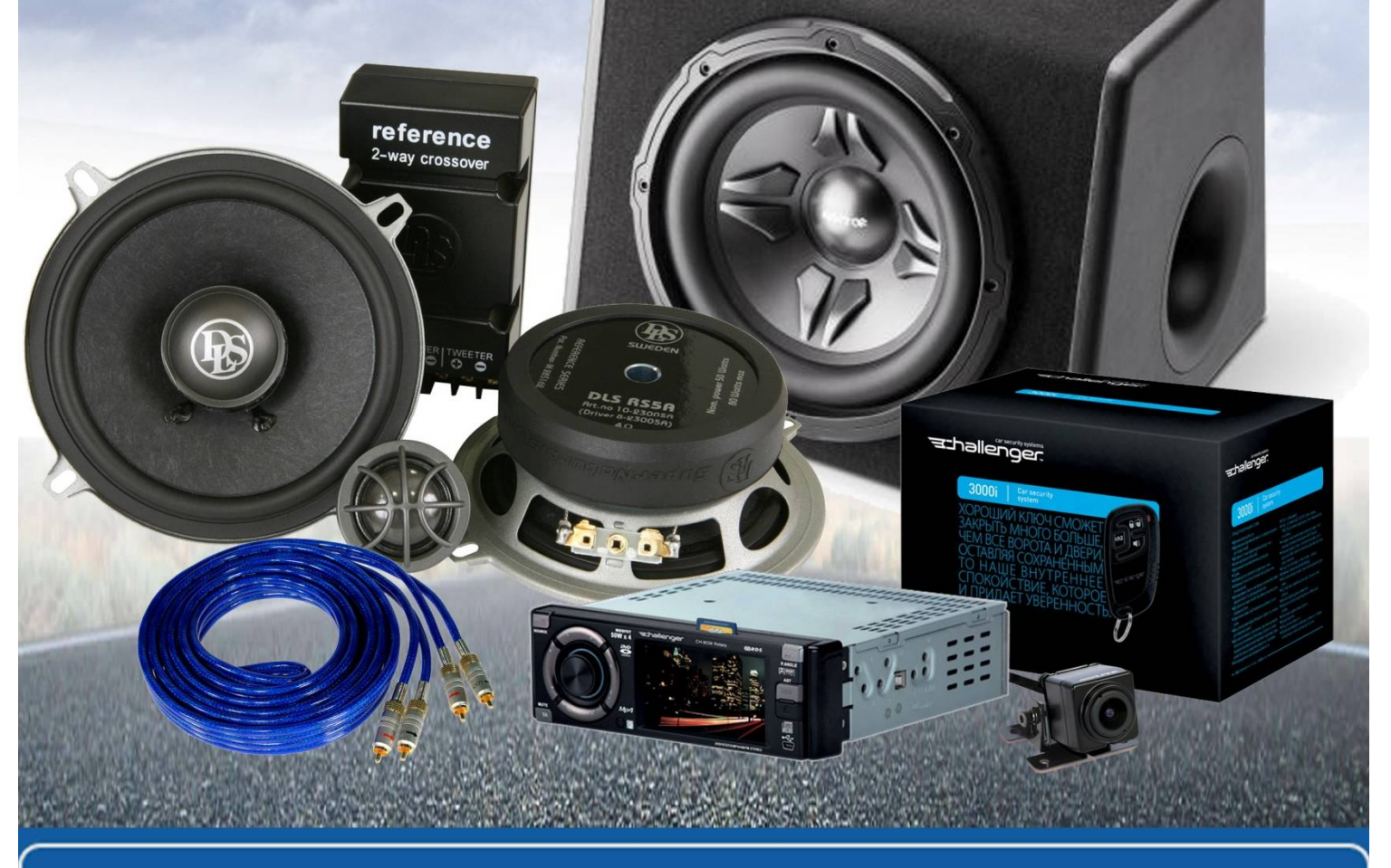

**В магазине «130» вы найдете и сможете купить в Киеве с доставкой по городу и Украине практически все для вашего автомобиля. Наши опытные консультанты предоставят вам исчерпывающую информацию и помогут подобрать именно то, что вы ищите. Ждем вас по адресу**

**<http://130.com.ua>**

# **МНОГОФУНКЦИОНАЛЬНОЕ УСТРОЙСТВО iCODE MFD 01/03**

**c GSM-каналом связи**

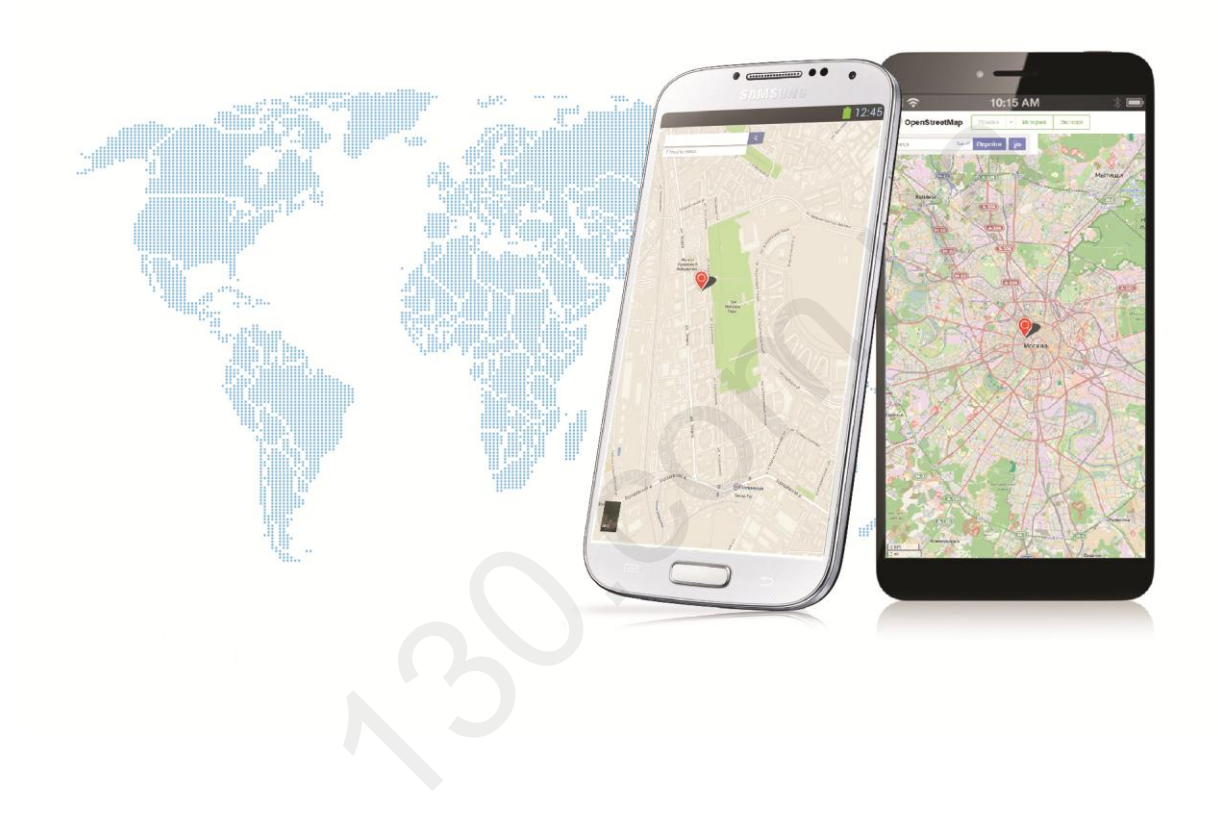

# **РУКОВОДСТВО ПО ЭКСПЛУАТАЦИИ И УСТАНОВКЕ**

Редакция №1

### **УВАЖАЕМЫЙ ПОКУПАТЕЛЬ!**

Благодарим вас за выбор многофункционального устройства **iCODE MFD.**

Многофункциональное устройство iCODE MFD является сложным электронным прибором. Для максимально полного использования разнообразных функциональных возможностей устройства, настоятельно рекомендуем перед включением внимательно ознакомиться с данной инструкцией.

# **СОДЕРЖАНИЕ**

### **ОБЩИЕ СВЕДЕНИЯ ОБ УСТРОЙСТВЕ**

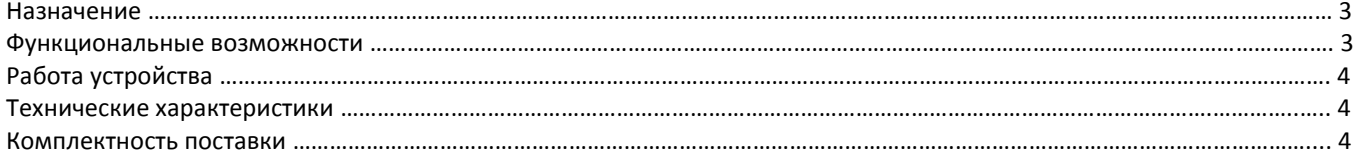

### **УПРАВЛЕНИЕ УСТРОЙСТВОМ и СИГНАЛИЗАЦИЕЙ iCODE**

### **КОМАНДЫ УПРАВЛЕНИЯ**

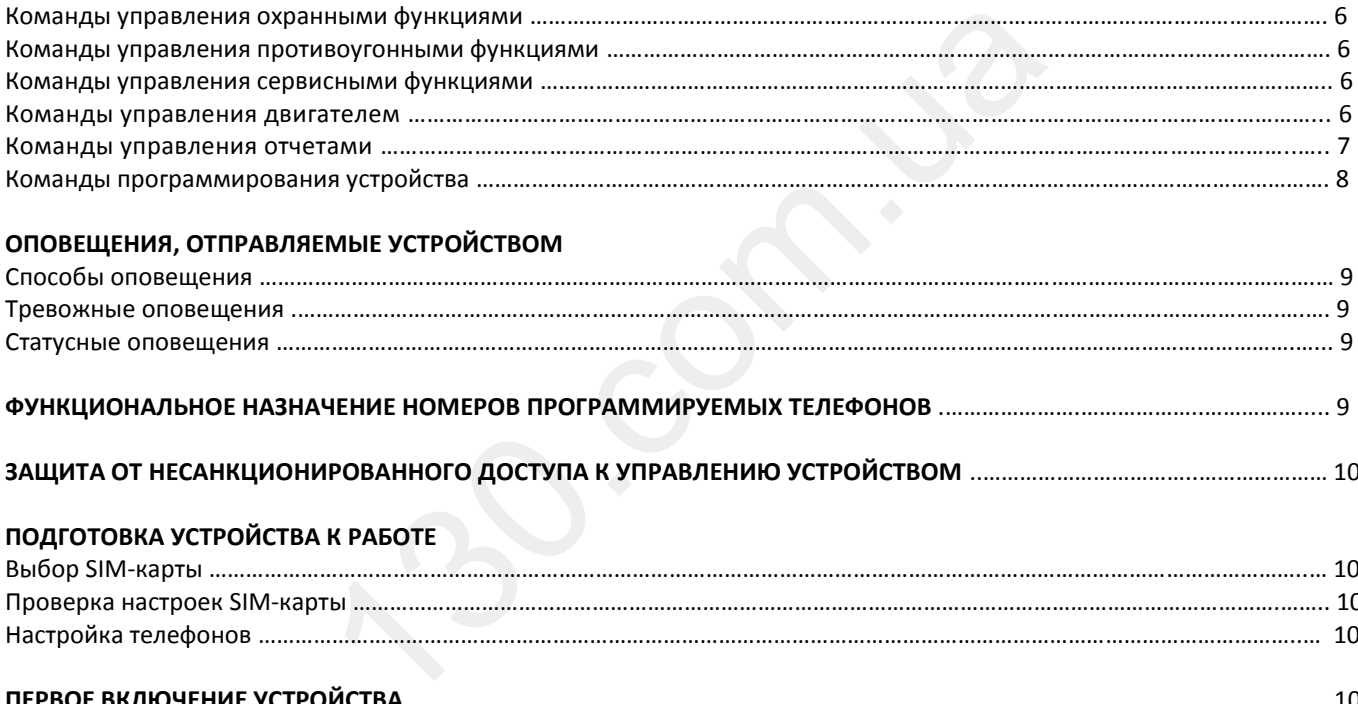

# **ОПОВЕЩЕНИЯ, ОТПРАВЛЯЕМЫЕ УСТРОЙСТВОМ**

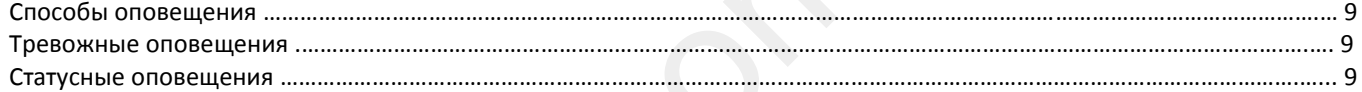

# **ФУНКЦИОНАЛЬНОЕ НАЗНАЧЕНИЕ НОМЕРОВ ПРОГРАММИРУЕМЫХ ТЕЛЕФОНОВ** .………………….………………..……………..... 9

# **ЗАЩИТА ОТ НЕСАНКЦИОНИРОВАННОГО ДОСТУПА К УПРАВЛЕНИЮ УСТРОЙСТВОМ** ..……………………………..………………… 10

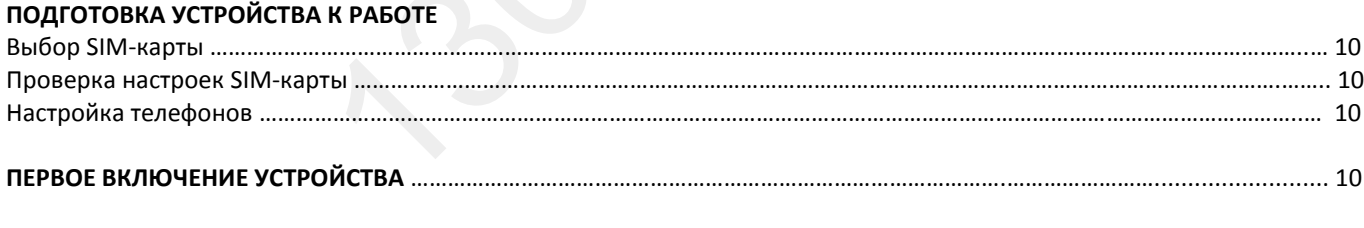

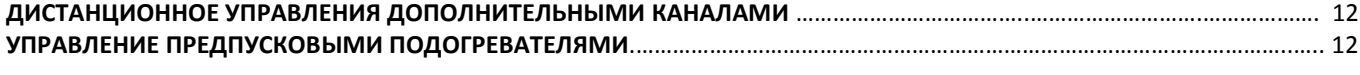

# **УПРАВЛЕНИЕ ДВИГАТЕЛЕМ** .……………………………………………….……………………………………………………………………………………….….. 13

# **РУКОВОДСТВО ПО УСТАНОВКЕ**

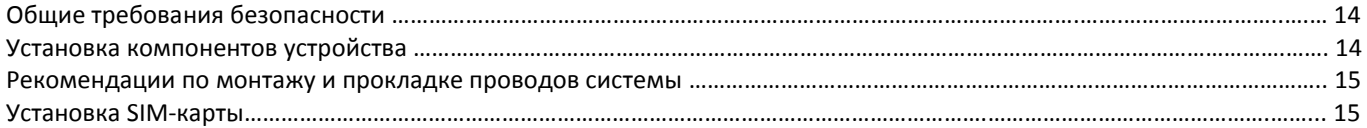

# **ПОДКЛЮЧЕНИЕ УСТРОЙСТВА**

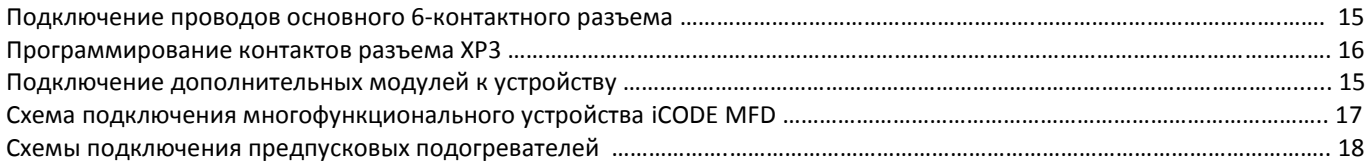

# **ОБЩИЕ СВЕДЕНИЯ ОБ УСТРОЙСТВЕ**

# **НАЗНАЧЕНИЕ**

Многофункциональное устройство iCODE MFD 01…04 при совместной работе с автосигнализациями ТМ iCODE 7-й серии предназначено для создания высокоэффективных охранно-информационных комплексов с многоуровневой системой защиты и развитыми сервисными возможностями.

### **Многофункциональное устройство iCODE MFD 01…04 позволяет:**

 управлять с телефона на больших расстояниях, определяемых исключительно зоной покрытия выбранного сотового оператора, всем функционалом автосигнализаций ТМ iCODE и штатными предпусковыми подогревателями;

 передавать на телефон владельца тревожные и информационные голосовые, SMS-сообщения о состоянии сигнализации iCODE и устройств, подключенных к ней;

 отслеживать местоположение автомобиля с высокой точностью с отображением информации на телефоне владельца с привязкой к картам Google, Yandex, OpenStreet;

передавать на телефон различные отчеты с параметрической информацией, снимаемой с CAN-шин автомобиля;

 прослушивать салон автомобиля, проводить дистанционную диагностику устройств, входящих в охранноинформационный комплекс iCODE, отслеживать качество сигналов связи, количество видимых спутников, баланс SIMкарты и много другое;

работать совместно в бесключевыми обходчиками штатных иммобилайзеров iDataLink, Fortin (опция).

# **ФУНКЦИОНАЛЬНЫЕ ВОЗМОЖНОСТИ**

### **ФУНКЦИИ УПРАВЛЕНИЯ**

### **Управление устройством и сигнализациями iCODE 7-й серии**

Управление самим устройством iCode MFD и всем функционалом сигнализаций iCODE 7-й серии осуществляется с телефона на расстояниях, определяемых исключительно зоной покрытия выбранного сотового оператора, посредством: - звонка на номер SIM-карты, установленной в модуле;

- SMS-сообщений на номер SIM-карты, установленной в модуле.

При необходимости пользователь может установить временной запрет на управление с телефона.

### **Управления запуском/остановкой/блокировкой двигателя**

Устройство позволяет запускать/останавливать/продлевать/блокировать работу двигателя через силовые выходы автосигнализаций ТМ iCode по устанавливаемым с телефона временным и температурным параметрам или запускать двигатель при просадке напряжения АКБ. При попытке угона автомобиля на модуль может быть отправлена команда экстренной блокировки двигателя. ильно чесыни сокод никани штетных иншескихизерсе векасини,<br>13 МОЖНОСТИ<br>130. сокретной в модуле;<br>еделяемых исключительно зоной покрытия выбранного сотово<br>1, установленной в модуле;<br>5 М- каполенной в модуле;<br>15 М-карты, уст

### **Управление бесключевыми обходчиками iDataLink**

Устройство имеет 4-контакный интерфейсный разъем подключения бесключевых обходчиков штатных иммобилайзеров iDataLink со встроенным контроллером CAN-шины автомобиля.

### **Управление предпусковыми подогревателями Webasto**

Устройство может управлять предпусковым обогревателем Webasto по цифровой шине данных.

### **Управления дополнительным автомобильным оборудованием**

Устройство имеет 4 аналоговых программируемых входа-выхода, которые могут быть задействованы для управления различным дополнительным оборудованием.

### **ФУНКЦИИ ОПОВЕЩЕНИЯ**

Модуль iCODE MFD 1.01 имеет слот для установки SIM–карты любого сотового оператора. В память SIM-карты может быть записано до 4 телефонных номеров, на которые будут приходить оповещения. Для каждого из 4 номеров может быть запрограммирован индивидуальный способ оповещения: голосовое и/или SMS-сообщение.

В зависимости от работы модуля все уведомительные оповещения разделяются на 2 категории: уведомления, транслируемые устройством MFD от сигнализации iCODE, и уведомления, передаваемые самим устройством.

 При работе совместно с сигнализациями iCODE устройство передает подробную информацию о тревогах и причинах срабатывания автосигнализации по 13 охранным зонам.

 При автономной работе устройство может передавать на телефон информацию о состоянии собственных программируемых входов, а также информацию о состоянии охранных датчиков, считываемую с CAN-шин автомобиля через бесключевой обходчик iDataLink.

 В случае выезда автомобиля из зоны контроля, радиус которой может устанавливаться владельцем с телефона, устройство отправит сообщение на заданный телефон.

### **ПОИСКОВЫЕ ФУНКЦИИ**

 Информация о местоположении автомобиля поступает по запросу на телефон владельца. В зависимости от команды запроса пользователь получит на телефон интернет-ссылку на карту с информацией о местоположении автомобиля или получит SMS-сообщение, в котором будут указаны координаты местоположения автомобиля. Перейдя по ссылке, на экране телефона можно будет увидеть подробную карту, на которой будет отмечено местоположение автомобиля.

 Для определения местоположения автомобиля в комплекты MFD03 и MFD04 входит высокочувствительный GPS/ГЛОНАСС-приемник со средней точностью определения координат до 10 метров.

### **СЕРВИСНЫЕ ФУНКЦИИ**

 Устройство позволяет через телефон прослушать салон автомобиля. Микрофон включается специальной командой во время звонка на устройство. Клавишами телефона можно отрегулировать чувствительность микрофона.

### **ИНФОРМАЦИОННО-ДИАГНОСТИЧЕСКИЕ ФУНКЦИИ**

По запросу пользователя устройство отправит на запрограммированный номер телефона информационное SMSсообщение с данными о текущем состоянии устройства и системы охраны, местоположении автомобиля с привязкой к выбранной карте, выезде из зоны охраны, уровне сигнала GSM, количестве видимых спутников, балансе денег на SIM-карте, напряжении бортовой сети автомобиля, температуре двигателя и температуре в салоне автомобиля, конфигурации охранного комплекса и версии программного обеспечения. Кроме этого, устройство может сформировать и отправить пользователю различные отчеты: пробег автомобиля, скорость движения, средний расход топлива, остаток топлива в баке и прочие параметрические данные, снимаемые с CAN-шин автомобиля.

# **РАБОТА УСТРОЙСТВА**

### **Многофункциональное устройство iCODE MFD 01…04 может работать:**

- в комплексе с автосигнализациями ТМ iCODE по локальной шине iCODE Local Interactive Network Interface;
- в комплексе с охранными системами других торговых марок;
- в качестве самостоятельного охранно-информационного устройства.

# **ТЕХНИЧЕСКИЕ ХАРАКТЕРИСТИКИ**

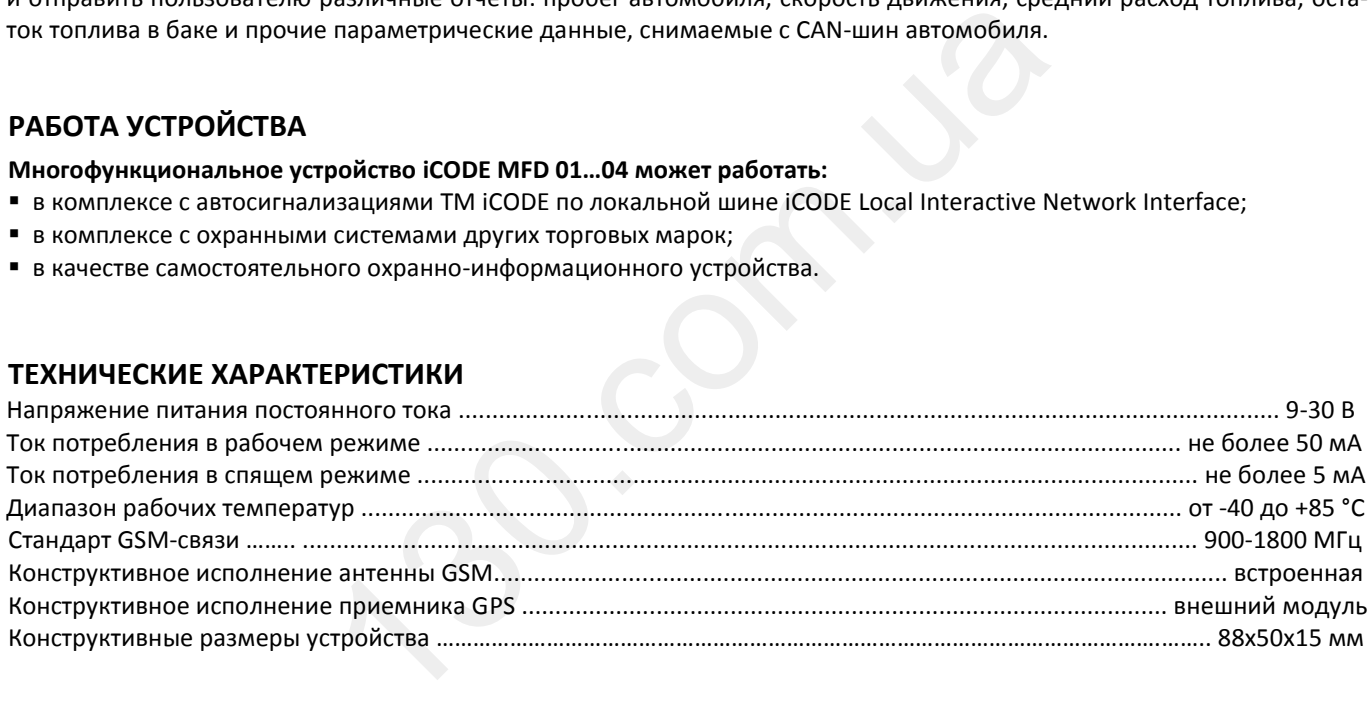

# **КОМПЛЕКТНОСТЬ ПОСТАВКИ**

Комплектность поставки устройства iCode MFD зависит от модели.

Варианты комплектов для разных моделей приведены в таблице.

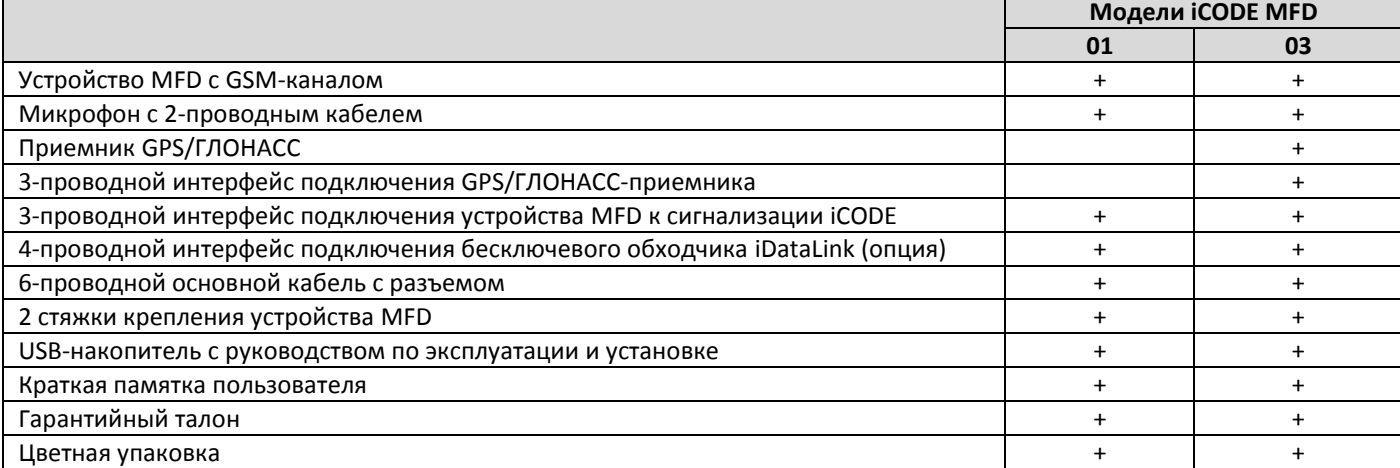

# **УПРАВЛЕНИЕ УСТРОЙСТВОМ**

Устройство может управляться двумя способами:

- звонком на номер устройства,
- отправкой SMS на номер устройства.

**Звонок на номер устройства.** Для удобства пользователя устройство iCODE MFD имеет встроенный русскоязычный голосовой интерфейс, облегчающий набор команд управления и получение различной информации в интерактивном режиме. После установления соединения устройство ответит: "УСТАНОВЛЕНА СВЯЗЬ С ВАШИМ АВТОМОБИЛЕМ" и предложит выполнить те или иные действия. Следуя голосовым подсказкам, вы легко наберете нужную команду управления.

После отправки выбранной команды управления пользователь получит голосовое сообщение о ходе выполнения устройством посланной команды.

В случае когда требуется прослушать справочную информацию, касающуюся определенной группы команд управления, разделенной по функциональному назначению, вы можете сразу перейти в нужный раздел голосовых подсказок, набрав на клавиатуре телефона определенную команду из нижеприведенного списка.

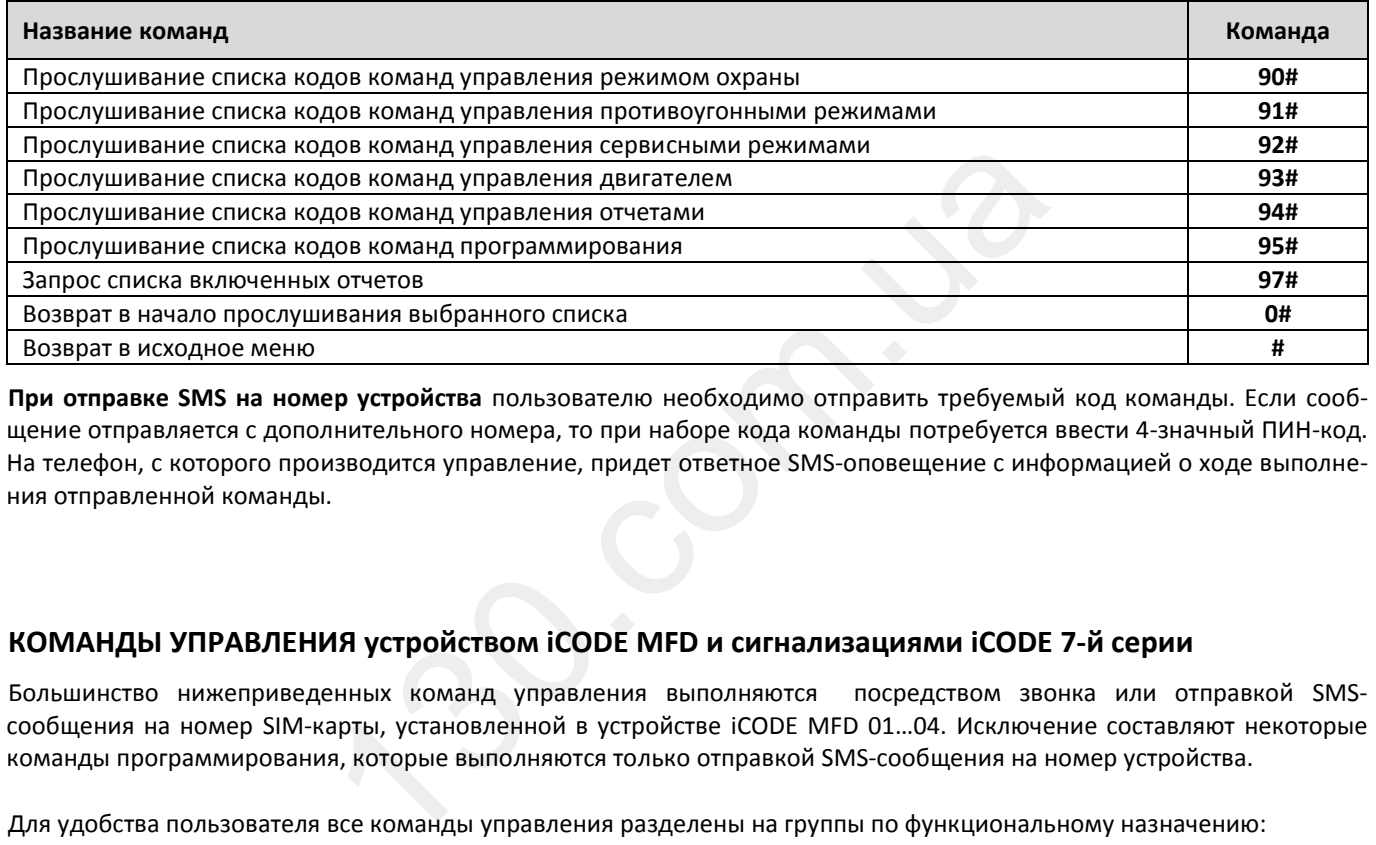

**При отправке SMS на номер устройства** пользователю необходимо отправить требуемый код команды. Если сообщение отправляется с дополнительного номера, то при наборе кода команды потребуется ввести 4-значный ПИН-код. На телефон, с которого производится управление, придет ответное SMS-оповещение с информацией о ходе выполнения отправленной команды.

# **КОМАНДЫ УПРАВЛЕНИЯ устройством iCODE MFD и сигнализациями iCODE 7-й серии**

Большинство нижеприведенных команд управления выполняются посредством звонка или отправкой SMSсообщения на номер SIM-карты, установленной в устройстве iCODE MFD 01…04. Исключение составляют некоторые команды программирования, которые выполняются только отправкой SMS-сообщения на номер устройства.

Для удобства пользователя все команды управления разделены на группы по функциональному назначению:

- команды управления охранными функциями (номера команд 10… 19),
- команды управления противоугонными функциями (номера команд 20…29),
- команды управления сервисными функциями (номера команд 30…39),
- команды управления двигателем (номера команд 40…49),
- команды управления отчетами (номера команд 50…66),
- команды программирования устройства (номера команд 67…79).

### **Внимание!**

- 1. Все команды управления, приведенные в таблицах ниже, должны набираться без пробелов.
- 2. Все номера телефонов при наборе команд управления должны набираться в международном стандарте: КОД страны без плюса, КОД оператора сотовой связи, НОМЕР телефона. Пример набора команды 70 "ЗАПИСЬ 1-го ДОПОЛНИТЕЛЬНОГО НОМЕРА ТЕЛЕФОНА": **70\*79217777777\*1#**

3. Для защиты от несанкционированного перепрограммирования устройства при вводе некоторых команд управления необходимо набирать 4-значный ПИН-код независимо от того, с какого номера посылается команда управления ОСНОВНОГО или ДОПОЛНИТЕЛЬНОГО.

4. Некоторые команды управления запросами выполняются только отправкой SMS-сообщения на телефон устройства.

#### **Команды управления охранными функциями**

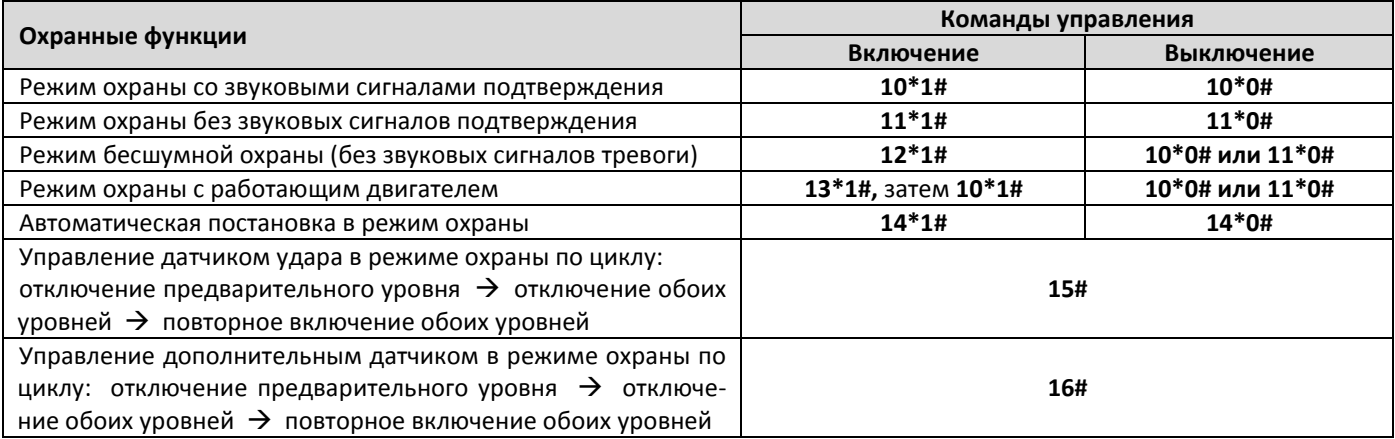

# **Команды управления противоугонными функциями**

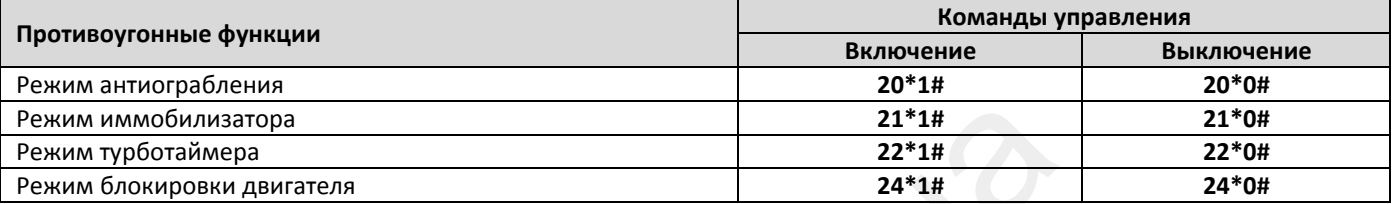

# **Команды управления сервисными функциями**

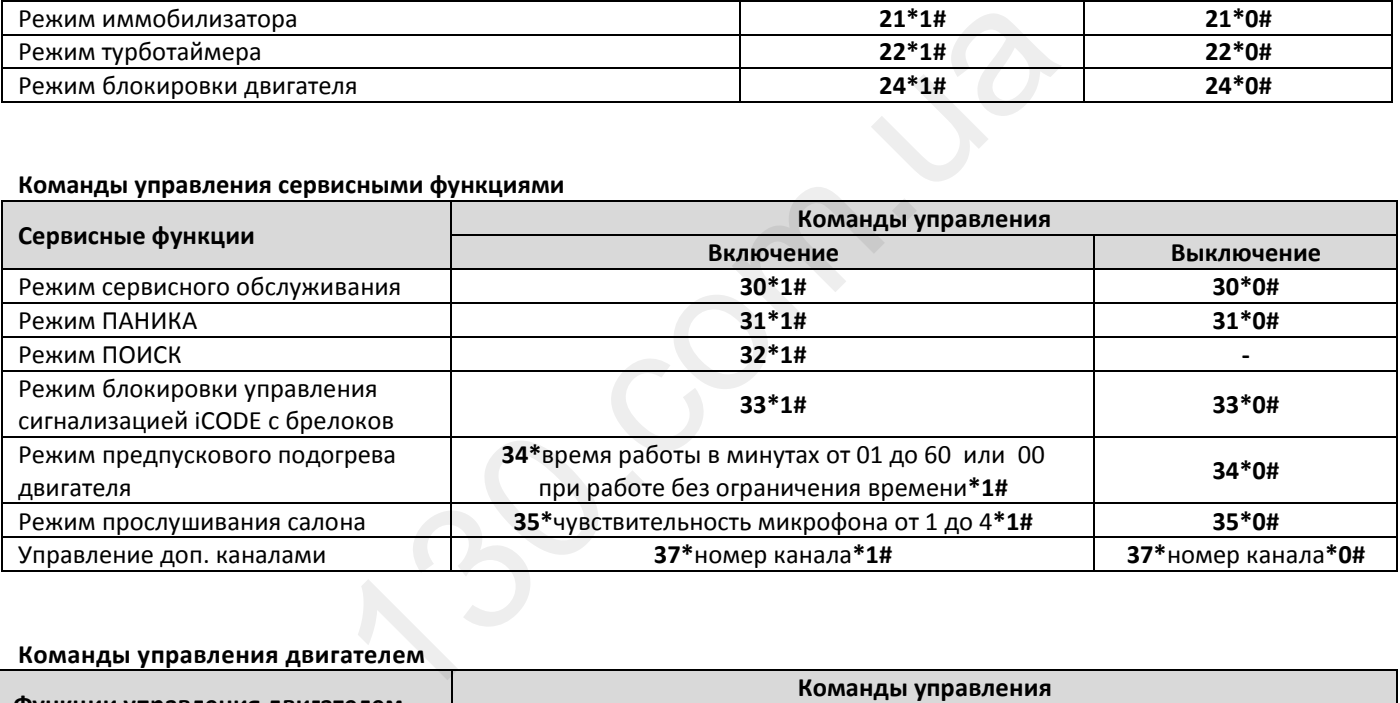

# **Команды управления двигателем**

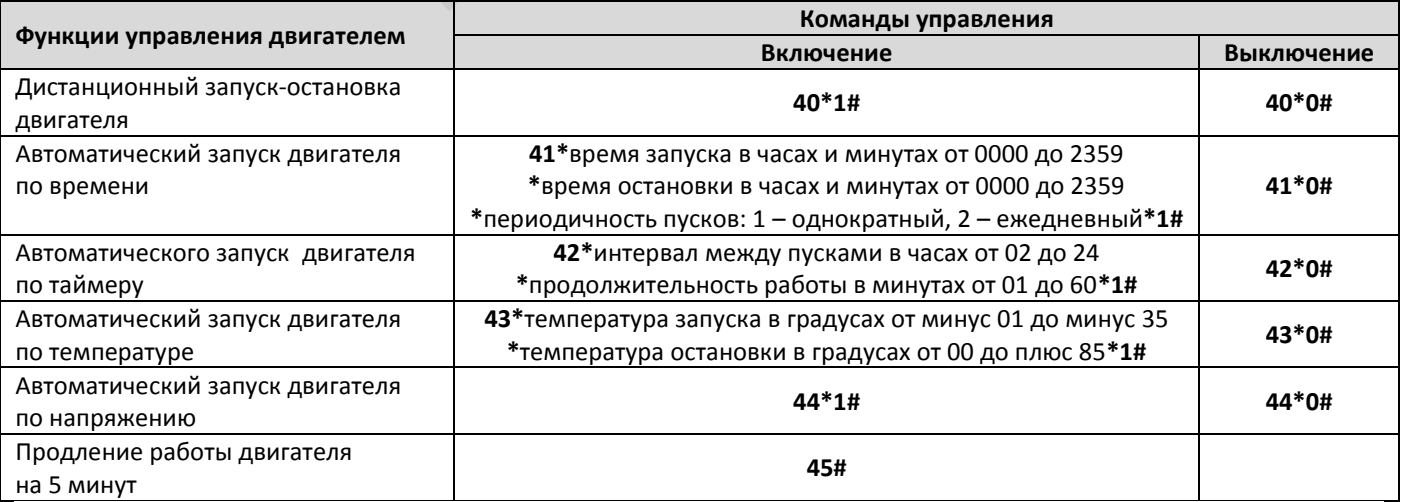

Ξ

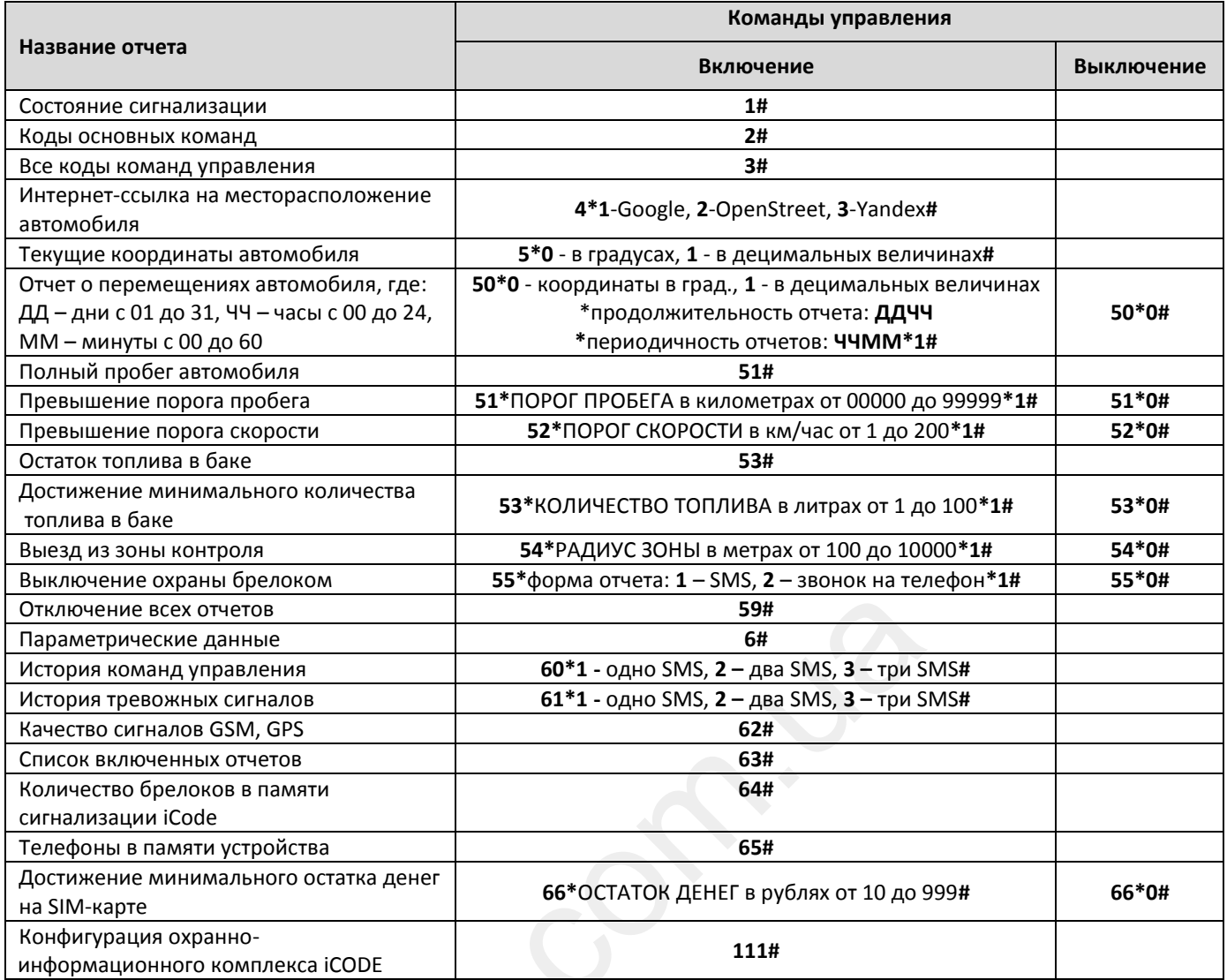

# **Команды программирования устройства**

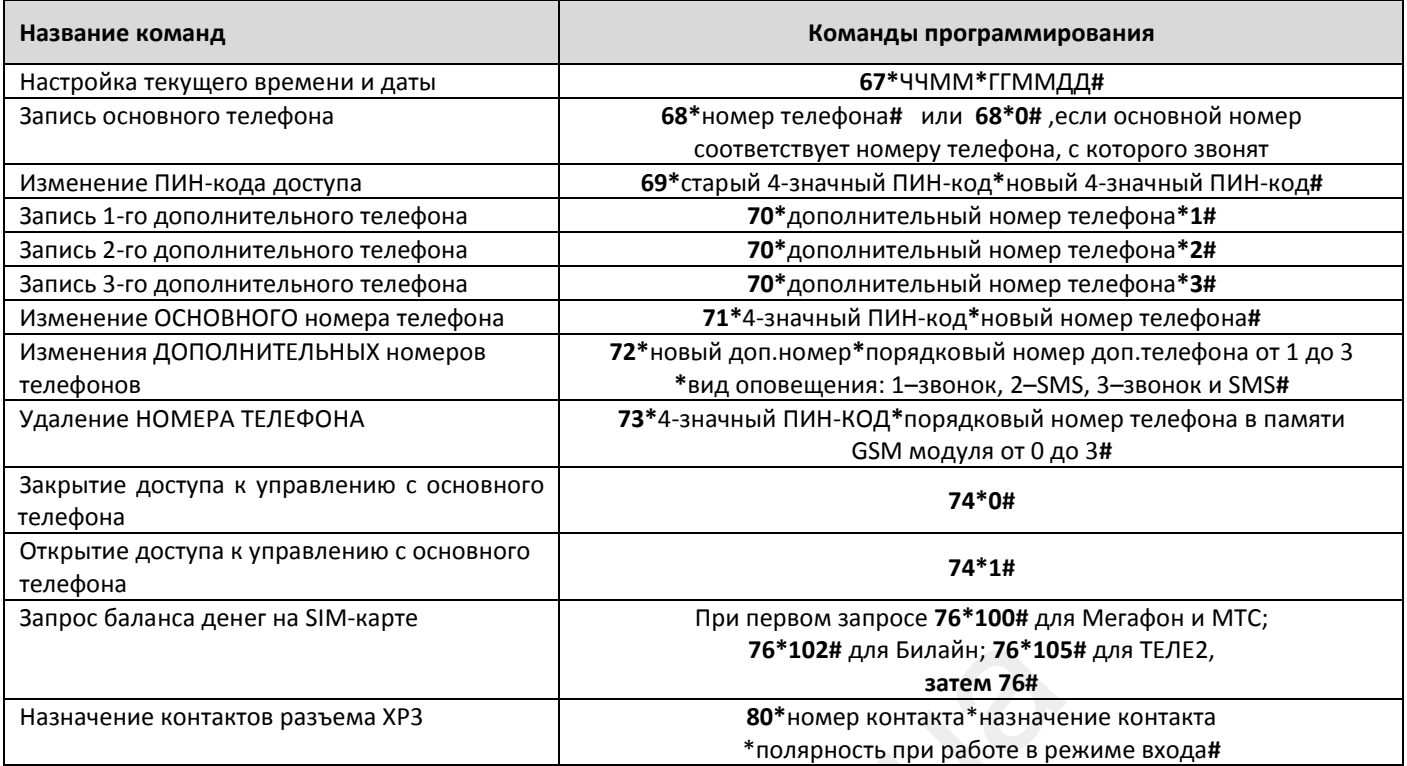

# **ОПОВЕЩЕНИЯ, ОТПРАВЛЯЕМЫЕ УСТРОЙСТВОМ**

При получении от сигнализации тревожных сообщений устройство iCODE MFD транслирует сообщение о тревоге на телефонные номера, записанные в память устройства, по заданному разработчиком алгоритму.

### **Алгоритм передачи тревожных сообщений на запрограммированные номера телефонов**

Устройство сначала предпринимает максимум 3 попытки дозвониться на ОСНОВНОЙ номер телефона, затем отправляет на этот номер SMS-оповещение. При невозможности соединения с ОСНОВНЫМ телефоном (например: телефон выключен, находится вне зоны действия сети, не отвечает на звонок, заблокирован пользователем и т.п.) устройство в зависимости от настройки пытается дозвониться/доставить SMS-оповещение на 1-й дополнительный номер. Если и этот номер не отвечает, то голосовое/SMS-оповещение будет отослано на 2-й, затем на 3-й дополнительные номера.

### **СПОСОБЫ ОПОВЕЩЕНИЯ**

**Дозвон.** При дозвоне на заранее запрограммированные номера телефонов, пользователь получит голосовое оповещение. В зависимости от полученного сообщения пользователь может набрать требуемую команду управления, запросить дополнительную информацию или повесить трубку**.** 

**SMS-оповещение.** При получении SMS-оповещения пользователь получит текстовое сообщение с информацией о произошедшем событии.

### **ТРЕВОЖНЫЕ ОПОВЕЩЕНИЯ**

Различные тревожные голосовые и SMS-сообщения, получаемые от устройства iCODE MFD, приведены в таблице.

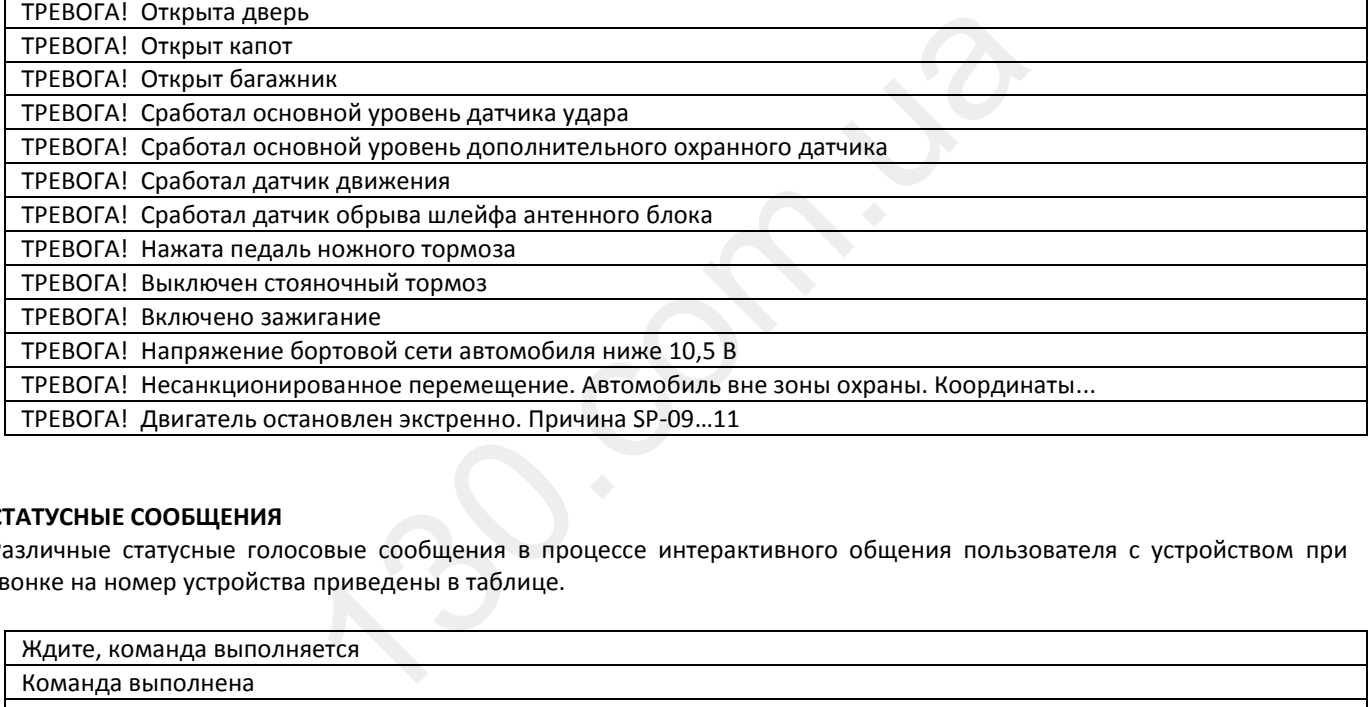

# **СТАТУСНЫЕ СООБЩЕНИЯ**

Различные статусные голосовые сообщения в процессе интерактивного общения пользователя с устройством при звонке на номер устройства приведены в таблице.

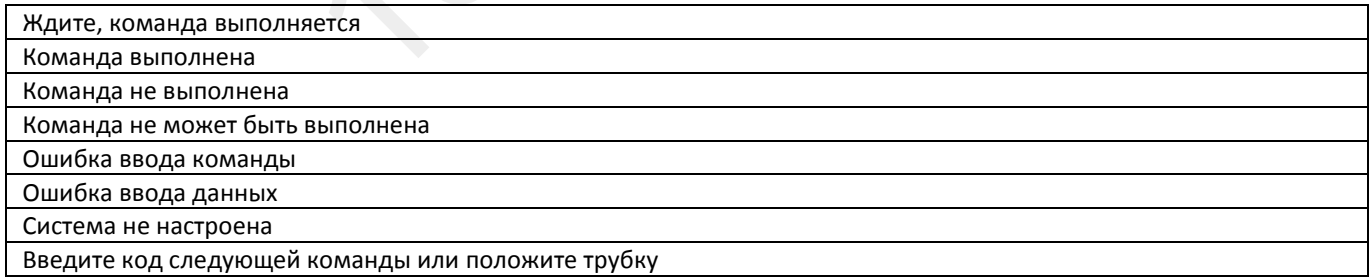

# **ФУНКЦИОНАЛЬНОЕ НАЗНАЧЕНИЕ НОМЕРОВ ПРОГРАММИРУЕМЫХ ТЕЛЕФОНОВ**

В память устройства может быть запрограммировано до 4 номеров телефонов. Каждый из запрограммированных номеров может обладать определенным набором функциональных возможностей управления и оповещения.

**ОСНОВНОЙ номер** телефона "0" позволяет управлять всем функционалом устройства iCODE MFD и сигнализации iCODE без необходимости ввода 4-значного ПИН-кода в процессе набора команд управления. На этот номер будут поступать все тревожные сообщения.

**ДОПОЛНИТЕЛЬНЫЕ номера** телефонов "1", "2", "3" имеют ограниченные возможности по управлению устройством. При вводе команд управления обязательно потребуется вводить 4-значный ПИН-код доступа. В процессе программирования ДОПОЛНИТЕЛЬНЫХ номеров телефонов можно настроить требуемый способ оповещения для каждого номера: звонок, SMS-оповещение или звонок + SMS-оповещение.

# **ЗАЩИТА ОТ НЕСАНКЦИОНИРОВАННОГО ДОСТУПА К УПРАВЛЕНИЮ УСТРОЙСТВОМ**

Защиту от несанкционированного доступа к управлению устройством обеспечивает 4-значный ПИН-код доступа. Заводская установка – 1234.

**ВНИМАНИЕ! Производитель настоятельно рекомендует после монтажа устройства iCODE MFD на автомобиль изменить заводской ПИН-код, записать или запомнить новый ПИН-код и не сообщать его другим лицам без необходимости.**

Для управления устройством с ОСНОВНОГО номера телефона ввод ПИН-кода при наборе команд не потребуется. ПИН-код необходимо вводить в следующих случаях:

- при управлении с любого ДОПОЛНИТЕЛЬНОГО номера телефона;
- при управлении с любого номера телефона, не записанного в память устройства;
- при изменении ранее записанных номеров телефонов;
- при удалении из памяти устройства ранее записанных номеров телефонов;
- при изменении заводского или другого записанного в память устройства ПИН-кода на новый.

# **ПОДГОТОВКА УСТРОЙСТВА К РАБОТЕ**

### **ВЫБОР SIM-карты**

Перед тем как монтировать устройство на автомобиль, необходимо в розничной сети приобрести SIM-карту нужного оператора сотовой связи с наиболее подходящим для региона тарифом. Если вы предполагаете использовать автомобиль вне пределов своей страны, то выбранный тариф должен предполагать наличие регионального и международного роуминга. й страны, то выбранный тариф должен предполагать наличие<br>дитесь, что на нее положена определенная сумма денег (не ме<br>иии:<br>ления номера SIM-карты;<br>одимости ввода ПИН-кода SIM-карты при включении телефона.<br>оевременно пополн

При покупке SIM-карты убедитесь, что на нее положена определенная сумма денег (не менее 100 руб.) и запрограммированы следующие функции:

- включена функция определения номера SIM-карты;

- выключена функция необходимости ввода ПИН-кода SIM-карты при включении телефона.

**Внимание!** Не забывайте своевременно пополнять счет карты для гарантированной работы устройства iCODE MFD.

# **ПРОВЕРКА НАСТРОЕК SIM-карты**

Перед установкой SIM-карты в устройство настоятельно рекомендуем проверить работу карты, используя для этого любой мобильный телефон. После установки карты в телефон необходимо выполнить следующие действия:

- убедиться, что функция обязательного ввода ПИН-кода при включении телефона выключена;

- позвонить с телефона с проверяемой SIM-картой на другой мобильный телефон и убедиться, что номер купленной SIM-карты определяется;

- отправить с телефона с проверяемой SIM-картой на другой телефон SMS-сообщение с любым текстом и убедиться, что посланное сообщение получено;

- позвонить с другого телефона на номер проверяемой SIM-карты и убедиться, что номер входящего звонка определяется SIM-картой.

# **НАСТРОЙКА ТЕЛЕФОНОВ, НОМЕРА КОТОРЫХ БУДУТ ИСПОЛЬЗОВАТЬСЯ ПРИ УПРАВЛЕНИИ УСТРОЙСТВОМ**

Для успешного управления устройством ICODE MFD с различных телефонов требуется следующее:

- в телефонах обязательно должен быть открыт доступ к определению их номера другими абонентами. Устройство будет игнорировать звонки с телефонов, номер которых не определяется;

- при управлении со стационарного телефона должен быть включен тоновый набор;

- для получения ответного SMS-сообщения от устройства на запрос с телефона этот звонок должен быть выполнен с мобильного телефона;

- для просмотра месторасположения автомобиля на карте по получаемой на телефон ссылке телефон должен быть настроен на работу в сети Интернет.

# **ПЕРВОЕ ВКЛЮЧЕНИЕ УСТРОЙСТВА**

1. С помощью 3-проводного кабеля из комплекта подключите устройство iCODE MFD со вставленной SIM-картой к сигнализации iCODE.

2. Подайте на многофункциональное устройство iCODE MFD и сигнализацию iCODE питание +12 В.

3. Выполните звонок на номер SIM-карты, установленной в устройство iCODE MFD.

4. При успешном дозвоне вы попадете в интерактивное голосовое меню. Услышав голосовое сообщение "**Установлена связь с вашим автомобилем"**, следуйте предложенным голосовым меню действиям.

Производитель настоятельно рекомендует выполнить все пункты голосового меню, касающиеся настройки устройства. В первую очередь это касается установки ТЕКУЩЕГО ВРЕМЕНИ и ДАТЫ. В противном случае некоторые функции будут недоступны или информация, получаемая от устройства, будет некорректной.

### **Рекомендация установщикам охранного комплекса iCODE**

Перед сдачей автомобиля владельцу в процессе проверки реакции охранного комплекса, состоящего из устройства iCODE MFD и сигнализации iCODE, на команды управления, отсылаемые с любого телефона, не обязательно программировать ОСНОВНОЙ и ДОПОЛНИТЕЛЬНЫЕ номера телефонов или менять заводской ПИН-код - 1234. Предоставьте такую возможность будущему пользователю охранного комплекса.

Полный текст голосового меню при первом звонке с любого телефона на номер устройства приведен в таблице ниже.

![](_page_11_Picture_417.jpeg)

#### **ДИСТАНЦИОННОЕ УПРАВЛЕНИЕ ДОПОЛНИТЕЛЬНЫМИ КАНАЛАМИ**

#### **Управление дополнительным каналом №1 сигнализации iCODE**

Канал №1 (оранжевый провод 20-контактного разъема сигнализации iCODE) включается командой **37\*1\*1#** и выключается командой **37\*1\*0#.** Канал может быть запрограммирован на силовой релейный выход (зеленые провода 6-контактного силового разъема) или слаботочный выход для управления внешним реле (оранжевый провод). Вариант использования канала определяется состоянием программируемой функции сигнализации iCODE F.1.9. или F.1.13. Параметры управляющего сигнала на выходе канала (количество импульсов, длительность импульсов, время появления импульсов) определяется выбранным состоянием программируемой функции F.1.10. или F.1.14.

На заводе канал №1 запрограммирован на слаботочный вариант использования для дистанционного отпирания багажника через внешнее реле управления - функция F.1.13.2. Длительность однократного импульса на выходе канала – 1 сек.

#### **Управление дополнительным каналом №2 сигнализации iCODE**

Канал №2 (оранжево-черный провод 20-контактного разъема сигнализации iCODE) включается командой **37\*2\*1#** и выключается командой **37\*2\*0#.** Канал может быть запрограммирован на силовой релейный выход (синие провода 6-контактного силового разъема) или слаботочный выход для управления внешним реле (оранжево-черный провод). Вариант использования канала определяется состоянием программируемой функции F.1.11 или F.1.15. Параметры управляющего сигнала на выходе канала (количество импульсов, их длительность, время появления импульсов) определяется выбранным состоянием программируемой функции F.1.12. или F.1.16.

На заводе канал №2 запрограммирован на слаботочный вариант использования для 2-шагового отпирания дверей при выключении режима охраны через внешнее реле управления - функция F.1.15.2. Длительность однократного импульса на выходе канала – 1 сек.

### **Управление дополнительным каналом №3 сигнализации iCODE**

Канал №3 (оранжево-белый провод 20-контактного разъема сигнализации iCODE) включается командой **37\*3\*1#** и выключается командой **37\*3\*0#.** Канал может активироваться независимо от текущего режима работы сигнализации и может быть использован для включения/выключения различных дополнительных устройств автомобиля. Состояние датчика удара, датчика движения и датчика падения напряжения на время работы канала в режиме охраны определяются программируемой функцией F1.17. Параметры управляющего сигнала на выходе канала программируются с помощью функции F.1.18. ихраны через внешнее реле управления - чункция г.1.1.3.2. д<br>- 1 сек.<br>- 1 сек.<br>В и каналом N23 сигнализации iCODE<br>3\*0#. Канал может активироваться независимо от текущего<br>3\*0#. Канал может активироваться независимо от текущ

На заводе канал №3 запрограммирован для управления дополнительными устройствами автомобиля "таймерного" типа с обходом датчика удара на время активизации канала в режиме охраны.

#### **Управление дополнительными устройствами через выходы устройства ICODE MFD**

Устройство iCODE MFD имеет:

- два контакта №2 и №3 в 6-контактном разъеме, которые могут работать только в режиме выхода с допустимой токовой нагрузкой на каждый контакт 2 А.

- два универсальных контакта №4 и №5 в 6-контактном разъеме устройства, которые могут быть запрограммированы как на вход, так и на выход. Если контакты используются как выходы управления внешними устройствами, то максимальная токовая нагрузка на каждый контакт не должна превышать 300 мА.

Назначение контактов 6-контактного разъема программируются с помощью команды **80\*Х\*YY\*0#**.

Варианты работы контактов в режиме выхода:

- 10 выход на блокировку двигателя ("-" в режиме ОХРАНА ВКЛЮЧЕНА),
- 11 выход на блокировку двигателя ("-" в режиме ОХРАНА ВЫКЛЮЧЕНА),
- 12 выход управления Webasto (цифровой),
- 13 выход управления Eberspacher (аналоговый),
- 14 выход на запуск-остановку двигателя длительностью 1 сек. "-"
- 15 выход запирания центрального замка "-"
- 16 выход отпирания центрального замка "-"
- 17 выход управления сиреной "-"

### **УПРАВЛЕНИЕ ПРЕДПУСКОВЫМИ ПОДОГРЕВАТЕЛЯМИ**

Устройство iCODE MFD позволяет дистанционно запускать и выключать предпусковые подогреватели Webasto и Eberspacher.

- Включение выполняется отправкой на номер устройства команды **34\*XX\*1#**,
- ХХ время работы подогревателя в минутах от 01 до 60 или 00 при работе без ограничения времени.
- Выключение выполняется отправкой на номер устройства команды **34\*0#**.

Для управления подогревателями необходимо использовать одну из схем подключения, приведенную на стр. 17, и запрограммировать выбранные для управления контакты 6-контактного разъема.

# **УПРАВЛЕНИЕ ДВИГАТЕЛЕМ**

#### **Управление запуском двигателя**

Функция дистанционного и автоматического запуска двигателя интегрирована в сигнализацию iCODE.

Для запуска двигателя с телефона необходимо выполнить следующие действия.

1. Выполнить все подключения проводов 6-контактного силового разъема сигнализации к бортовой цепи автомобиля согласно схеме, приведенной в инструкции по установке сигнализации iCODE.

2. Соединить 3-проводным интерфейсом сигнализацию iCODE с устройством iCODE MFD.

3. Выбрать тип коробки передач: АКПП (автоматическая) / РКПП (ручная) по инструкции на сигнализацию.

4. Выполнить процедуру "программной нейтрали" для автомобилей с ручной РКПП по инструкции на сигнализацию.

5. Выполнить процедуру обучения оборотам холостого хода по инструкции на сигнализацию.

6. Ознакомиться с общими требованиями безопасности при осуществлении запуска двигателя, приведенными ниже.

7. Ознакомиться с особенностями работы функции запуска под управлением сигнализации iCODE, приведенными в инструкции на сигнализацию.

# **ОБЩИЕ ТРЕБОВАНИЯ БЕЗОПАСНОСТИ**

Перед тем как активизировать функцию запуска двигателя, настоятельно рекомендуем внимательно ознакомиться с нижеприведенными мерами безопасного использования данной функции.

1. Убедитесь в исправном состоянии своего автомобиля. Проверьте допустимые уровни масла и охлаждающей жидкости, рекомендуемые для вашего автомобиля, а также наличие достаточного количества топлива в баке.

2. При выборе места парковки автомобиля старайтесь выбирать ровную поверхность, исключающую самопроизвольное движение автомобиля, и не оставляйте автомобиль в закрытом, непроветриваемом помещении.

3. Перед выходом из автомобиля всегда включайте стояночный тормоз, а рычаг переключения передач устанавливайте в нейтральное положение на автомобилях с ручной коробкой (далее по тексту РКПП) или в положении PARK на автомобилях с автоматической трансмиссией (далее по тексту АКПП).

4. Для более эффективного использования функции запуска двигателя в зимнее время перед выходом из автомобиля установите требуемые параметры кондиционера (отопителя салона) и обогрева стекол, в летнее время переведите регулятор обдува салона в режим циркуляции воздуха.

5. На автомобилях с РКПП после остановки автомобиля не забывайте выполнять процедуру подготовки автомобиля к последующему запуску двигателя под контролем системы охраны – "процедуру программной нейтрали".

### **Список причин, по которым запуск двигателя невозможен**

![](_page_13_Picture_360.jpeg)

### **Список причин, по которым работа двигателя под управлением системы может быть прервана досрочно**

![](_page_13_Picture_361.jpeg)

### **Дистанционный запуск, продление и остановка работы двигателя**

Устройство позволяет дистанционно запускать, продлевать и останавливать работу двигателя при условии, что машина находится в зоне покрытия оператора сотовой связи. Команды управления двигателем приведены на стр. 6

# **Автоматический запуск/остановка двигателя**

Двигатель может быть запущен и остановлен автоматически по заранее поданной команде с телефона. Ниже приведены возможные варианты автоматического управления двигателем:

- однократный запуск по времени,
- ежедневные запуски по времени,
- периодические запуски через равные временные интервалы,
- запуски-остановки по температуре,
- запуски по напряжению бортовой сети.

### **Внимание!**

1. Перед тем как выбирать автоматические режимы запуска двигателя, использующие временные параметры (запуски по времени, периодические запуски), необходимо проверить правильность установки текущего времени в устройстве iCODE MFD.

2. Система допускает одновременное включение нескольких режимов автоматического запуска двигателя. Приоритет выбора режима автозапуска двигателя система определяет самостоятельно в зависимости от того, условия какого из запрограммированных режимов запуска двигателя наступят быстрее.

3. Продолжительность работы двигателя после успешного проведенного автозапуска под контролем системы определяется запрограммированными параметрами реализованного режима запуска.

4. В целях защиты двигателя от чрезмерной нагрузки на отдельные узлы автомобиля, в сигнализации предусмотрен минимальный защитный интервал времени между двумя последовательными автоматическими запусками двигателя под контролем системы, равный 1 часу. Защитный интервал не распространяется на запуски двигателя, выполненные дистанционно по телефону или с брелока. Если будет предпринята успешная попытка дистанционного запуска двигателя, то после его остановки система произведет пересчет времени, оставшегося до следующего автоматического запуска, с учетом 1-часового защитного интервала.

# **РУКОВОДСТВО ПО УСТАНОВКЕ**

# **ОБЩИЕ ТРЕБОВАНИЯ БЕЗОПАСНОСТИ**

Запрещается подключать устройство на автомобили с бортовым питанием, превышающим 24 В.

Запрещается подключать устройство без использования штатных предохранителей на проводах по всем основным силовым цепям.

Запрещается использовать предохранители, отличающиеся по своему номиналу от предохранителей из комплекта поставки, во избежание превышения допустимых токов в цепях системы и автомобиля.

Запрещается подключать систему с поврежденными проводами.

Запрещается открывать корпуса устройства и опционных модулей в случае их выхода из строя. Ремонт должен производиться исключительно в сертифицированных мастерских.

# **УСТАНОВКА КОМПОНЕНТОВ УСТРОЙСТВА**

# **Устройство iCODE MFD**

Устройство размещается в салоне автомобиля недалеко от центрального блока сигнализации в скрытом от посторонних глаз месте, например за приборной панелью автомобиля. Крепление устройства осуществляется с помощью двух пластмассовых стяжек из комплекта поставки. Перед тем как окончательно крепить устройство, настоятельно рекомендуется проверить качество приема GSM-сигнала. Для этого на устройство нужно отправить команду с кодом **62#.** В ответном SMS-сообщении на номер телефона, с которого проводился запрос, будет указан уровень сигнала, который не должен быть менее -100 dBm. Если в помещении, в котором стоит автомобиль, обычная мобильная связь работает плохо, то проверку качества GSM-сигнала желательно проводить на открытой местности для исключения влияния различных помех на прием полезного сигнала. **ELSOTATION THE MANUSIMAL COPTOBLIM ПИТАНИЕМ, ПРЕВЫШАЮЩИХ**<br>СТРОЙСТВО НА АВТОМОбИЛИ С бОРТОВЫМ ШТАТНЫХ ПРЕДОХРАНИТЕЛЕЙ НА П<br>ПРЕДОХРАНИТЕЛИ, ОТЛИЧАЮЩИЕСЯ ПО СВОЕМУ НОМИНАЛУ ОТ ПРЕД<br>ЕВЫШЕНИЯ ДОПУСТИМЫХ ТОКОВ В ЦЕПЯХ СИСТЕМЫ

При монтаже старайтесь избегать расположения устройства проводами вверх, чтобы в случае выпадения конденсата влага не стекала по проводам внутрь блока. Не следует устанавливать устройство непосредственно на штатные электронные узлы автомобиля. Помните, что электронные узлы могут служить источником радиочастотных помех или источником перегрева отдельных компонентов схемы. Эти факторы могут вывести устройство из строя.

Категорически запрещается устанавливать устройство в двигательном отсеке автомобиля, потому что пластмассовый корпус негерметичен и подвержен деформированию при нагреве.

### **Микрофон**

Крепление микрофона осуществляется на 2-сторонний скотч из комплекта поставки устройства с предварительной очисткой и обезжириванием места установки с использованием специальных средств, нанесенных на ватный тампон или бумажную салфетку. Место крепления микрофона выбирается таким образом, чтобы, с одной стороны, микрофон наилучшим образом воспринимал звук в салоне, а с другой стороны, был скрыт от посторонних глаз.

### **GPS-модуль (опция)**

Модуль должен размещаться в салоне автомобиля в скрытом от посторонних глаз месте, например, за приборной панелью автомобиля. Крепление устройства осуществляется с помощью 2-стороннего скотча. Модуль должен располагаться надписью iCODE вверх. Место крепления выбирается таким образом, чтобы обеспечить нормальный прием сигналом от спутников GPS/ГЛОНАСС. Перед тем как окончательно крепить модуль, настоятельно рекомендуется проверить качество приема спутниковых сигналов. Для этого на устройство нужно отправить команду с кодом **62#**. В ответном SMS-сообщении на номер телефона, с которого проводился запрос, будет указано количество видимых спутников. При данной проверке автомобиль должен находиться на открытом пространстве, например на улице, чтобы не было эффекта экранирования полезного сигнала спутников.

# **ОБЩИЕ РЕКОМЕНДАЦИИ ПО МОНТАЖУ И ПРОКЛАДКЕ ПРОВОДОВ**

Монтаж устройства и всех опционных компонентов рекомендуется проводить при отключенных разъемах системы и по возможности с отключенной от аккумуляторной батареи минусовой клеммой.

 Все подключения проводов охранной системы проводите только со снятыми предохранителями цепей питания охранной системы. Непосредственное подключение слаботочных выходов дополнительных каналов к исполнительному сильноточному входу цепи открывания замка багажника автомобиля, а также к входам некоторых устройств дистанционного запуска двигателя автомобиля приведет к повреждению центрального блока охранной системы. Поэтому при подключении используйте дополнительные реле коммутации с соответствующими допустимыми токами через контакты.

 Всегда прокладывайте провода охранной системы в гофрированной трубке или защищайте их, оборачивая по спирали изоляционной лентой. Закрепляйте жгуты проводов вдоль всей длины с помощью кабельных стяжек. Надежное закрепление предотвратит попадание жгута на горячие поверхности двигателя или движущиеся детали автомобиля, что может привести к повреждению изоляции проводов системы.

• При прокладке проводов оставляйте небольшой запас по длине, с тем чтобы не подвергать провод напряжению на разрыв при движении автомобиля.

 Соединение проводов допускается проводить методом скручивания или спаивания свинцово-оловянным припоем с последующей изоляцией места соединения изолентой или термоусадочной трубкой.

 Не допускайте провисания проводов в месте соединения, чтобы в случае выпадения конденсата в этом месте не скапливалась влага, подвергая само соединение коррозии и электрохимическому разрушению проводников.

### **УСТАНОВКА SIM-карты**

После выполнения всех настроек SIM-карты согласно инструкции, приведенной на стр. 10, возьмите устройство iCODE MFD и легким надавливанием на съемную крышку сдвиньте ее по направлению стрелки, показанной на рисунке. Вставьте SIM-карту в устройство контактной группой вниз. Скошенный угол SIM-карты должен смотреть наружу. После размещения SIM-карты в устройстве установите съемную крышку на место.

### **ПОДКЛЮЧЕНИЕ МНОГОФУНКЦИОНАЛЬНОГО УСТРОЙСТВА**

### **Подключение проводов основного 6-контактного разъема XP3**

 **Красный провод (контакт №1)** - вход питания +12В. Подключите красный провод к положительной клемме аккумуляторной батареи автомобиля. В разрыв цепи рекомендуется установить плавкий предохранитель 3А.

 **Черный провод (контакт №6)** - вход питания ("корпус"). Подключите черный провод к "массе" автомобиля (металлической детали кузова автомобиля).

 **Синий провод (программируемый контакт №2)** - может использоваться как вход управления устройством iCODE MFD или как выход управления дополнительным оборудованием автомобиля. Вариант работы контакта настраивается отправкой на устройство команды программирования **80\*Х\*YY\*Z#**. При использовании в качестве входа выбирается полярность управляющего сигнала "-" или "+". При использовании в качестве отрицательного выхода допустимая токовая нагрузка на контакт не должна превышать 300 мА. В случае подключения исполнительных устройств с потреблением, превышающим нагрузочную способность выхода, следует использовать внешнее дополнительное реле. *Заводская установка – Положительный вход подтверждения работы предпускового подогревателя Eberspacher"+"* естроек SIM-карты согласно инструкции, приведенной на стр<br>вливанием на съемную крышку сдвиньте ее по направлени<br>у в устройство контактной группой вниз. Скошенный угол SI<br>sIM-карты в устройстве установите съемную крышку на

 **Зеленый провод (программируемый контакт №3)** - отрицательный выход с допустимой токовой нагрузкой 2 А. Алгоритм работы выхода настраивается отправкой на устройство iCODE MFD команды программирования **80\*Х\*YY\*Z#**. *Заводская установка - Выход блокировки двигателя НЗ (нормально-замкнутый).*

 **Желтый провод (программируемый контакт №4)** - отрицательный выход с допустимой токовой нагрузкой 2А. Алгоритм работы выхода настраивается отправкой на устройство iCODE MFD команды программирования **80\*Х\*YY\*Z#**. *Заводская установка - выход управления дополнительный оборудованием (доп. канал 4)*

 **Фиолетовый провод (программируемый контакт №5)** - может использоваться как вход управления устройством iCODE MFD или как выход управления дополнительным оборудованием автомобиля. Вариант работы контакта настраивается отправкой на устройство команды программирования **80\*Х\*YY\*Z#**. При использовании в качестве входа выбирается полярность управляющего сигнала " - " или "+12 В". При использовании в качестве отрицательного выхода допустимая токовая нагрузка на контакт не должна превышать 300 мА. В случае подключения исполнительных устройств с потреблением, превышающим нагрузочную способность выхода, следует использовать внешнее дополнительное реле. *Заводская установка – отрицательный выход управления предпусковым подогревателем Eberspacher.*

### **ПРОГРАММИРОВАНИЕ КОНТАКТОВ РАЗЪЕМА ХР3**

Устройство iCODE MFD в основном разъеме ХР3 имеет 4 универсальных контакта, которые могут быть запрограммированы по усмотрению пользователя.

 **Контакт №2** (синий провод) и **контакт №5** (фиолетовый провод) могут быть запрограммированы как входы c настраиваемой полярностью управляющих сигналов "+" / "-" или как выходы отрицательной полярности.

 **Контакт №3** (зеленый провод) и **контакт №4** (желтый провод) могут работать как выходы управления дополнительным оборудование в автомобиле.

Программирование варианта использования контактов выполняется отправкой на телефон устройства команды **80\*Х\*YY\*Z#**, где:

**80** – номер команды программирования;

**X** - номер контакта 6-контактного разъема;

**YY** – двузначный номер, соответствующий назначению выбранного контакта из нижеприведенного списка:

**Z** – полярность управляющего сигнала при работе контакта в режиме входа: 0 – отрицательная, 1 – положительная Список вариантов использования контактов:

# **ВХОДЫ**:

01 - вход датчиков периметра (двери, капот, багажник) "+" / "-"

02 - резерв

03 - вход состояния охраны "+" / "-"

04 - резерв

05 - тревожный вход "+" / "-"

06 - вход подтверждения работы Eberspacher "+"

### **ВЫХОДЫ**:

10 - выход блокировки "-" в режиме охрана включена

- 11 выход блокировки "-" в режиме охрана выключена
- 12 выход управления Webasto (цифровой)
- 13 выход управления Eberspacher (аналоговый)
- 14 выход управления доп. оборудованием "-"
- 15 выход запирания ЦЗ "-"
- 16 выход отпирания ЦЗ "-"
- 17 выход на сирену "-"

# **ПОДКЛЮЧЕНИЕ МОДУЛЕЙ РАСШИРЕНИЯ К МНОГОФУНКЦИОНАЛЬНОМУ УСТРОЙСТВУ**

 **Подключение сигнализации iCODE.** Для соединения многофункционального устройства iCODE MFD с сигнализацией iCODE используется 3-проводной шлейф из комплекта поставки устройства. Один конец кабеля должен быть вставлен в соответствующий 3-контактный разъем под откидывающейся крышкой в центральном блоке сигнализации iCODE, а ответный конец кабеля – в 3-контактный разъем ХР6 многофункционального устройства. гботы Eberspacher "+"<br>
режиме охрана включена<br>
аsto (цифорой)<br>
spacher (аналоговый)<br>
оборудованием "-"<br> **РАСШИРЕНИЯ К МНОГОФУНКЦИОНАЛЬНОМУ УСТРОЙСТВУ**<br>
за**ции iCODE.** Для соединения многофункционального устрой<br>
з 3-провод

 **Подключение GPS/ГЛОНАСС-приемника.** Для подключения GPS-приемника используется 3-проводной кабель из комплекта поставки устройства. Один конец кабеля должен быть вставлен в GPS-приемник, а другой конец кабеля – в 3 контактный разъем XP2 устройства.

 **Подключение микрофона.** 2-проводной кабель микрофона должен быть вставлен в 2-контактный разъем XP4 многофункционального устройства.

 **Подключение бесключевого обходчика штатного иммобилизатора iDataLink.** Для соединения устройства iCODE MFD с модулем обхода используется 4-проводной кабель из комплекта поставки многофункционального устройства. Один конец кабеля должен быть вставлен в 4-контактный разъем модуля обхода iDataLink, а ответный конец кабеля – в 4-контактный разъем ХР5 многофункционального устройства.

# **СХЕМА ПОДКЛЮЧЕНИЯ МНОГОФУНКЦИОНАЛЬНОГО УСТРОЙСТВА iCODE MFD**

![](_page_17_Picture_1.jpeg)

### **СХЕМЫ ПОДКЛЮЧЕНИЯ ПРЕДПУСКОВЫХ ПОДОГРЕВАТЕЛЕЙ**

Предпусковой подогреватель Webasto подключается согласно нижеприведенной схеме к любому из контактов основного 6-контактного разъема 2, 3, 4 или 5 в зависимости от того, какой контакт 6-контактного разъема ХР3 выбран для управления подогревателем.

![](_page_18_Figure_2.jpeg)

Предпусковой подогреватель Eberspacher должен подключаться согласно нижеприведенной схеме. Для управления подогревателем должны быть запрограммированы два контакта основного 6-контактного разъема. Один контакт на выход для управления подогревателем, второй контакт на "вход" для контроля работы подогревателя.

![](_page_18_Figure_4.jpeg)

**Благодарим за доверие к продукции торговой марки iCODE.**

**С целью обеспечения максимального удобства пользования и повышения надежности производитель оставляет за собой право без предварительного уведомления потребителя совершенствовать конструкцию и программное обеспечение без ухудшения базовых характеристик изделия.**

> **Получить дополнительную информацию и высказать свои пожелания вы можете на нашем интернет сайте [www.icodepro.ru](http://www.icodepro.ru/) или по телефонам горячей линии**

- **в России (звонок бесплатный) 8 800 555 62 63,**
- **в Украине (звонок бесплатный) 0 800 50 50 36**